IOS IP PDF

https://www.100test.com/kao\_ti2020/205/2021\_2022\_\_E5\_88\_A9\_ E7\_94\_A8\_E6\_80\_9D\_E7\_c101\_205633.htm 安全威胁,其中之一就是IP地址欺骗。IP欺骗技术就是伪造某 台主机的IP地址的技术。通过IP地址的伪装使得某台主机能 下面谈一下怎样利用思科IOS防止你公司的网络遭到这种攻击  $\overline{A}$  IOS  $\overline{\text{C}}$ isco  $\log$ IOS IP IP IP  $IP$ 骗任何IP地址,最常被欺骗的IP地址是私有IP地址(请参 RFC 1918 / IP IP Internet 10.000 255.0.00 172.16.00 255.240.00 192.168.0.0 255.255.0.0 127.00.0 255.0.0.0 224.0.0.0 224.000 169.254.00 255.255.0.0  $IP$ 

 $IP$ 

 $IP$  IP

## $\notag$   $\mathop{\rm ACL}$   $\mathop{\rm access}$

## control list

IP

tEnter configuration commands, one per line. End with CNTL/Z.Router(config)# ip access-list ext ingress-antispoofRouter(config-ext-nacl)# deny ip 10.0.0.0 0.255.255.255 anyRouter(config-ext-nacl)# deny ip 172.16.0.0 0.15.255.255 any Router(config-ext-nacl)# deny ip 192.168.0.0 0.0.255.255 any Router(config-ext-nacl)# deny ip 127.0.0.0 0.255.255.255 anyRouter(config-ext-nacl)# deny ip 224.0.0.0 31.255.255.255 anyRouter(config-ext-nacl)# deny ip 169.254.0.0 0.0.255.255 any Router(config-ext-nacl)# permit ip any any Router(config-ext-nacl)# exitRouter(config)#int s0/0Router(config-if) #ip access-group ingress-antispoof in  $ISP$ 

 $IP$ 

RFC 2267 ACL "permit ip any any"

## $\text{LAN}$

信传到其它网络。你也可以实施一个"转出ACL"来防止内

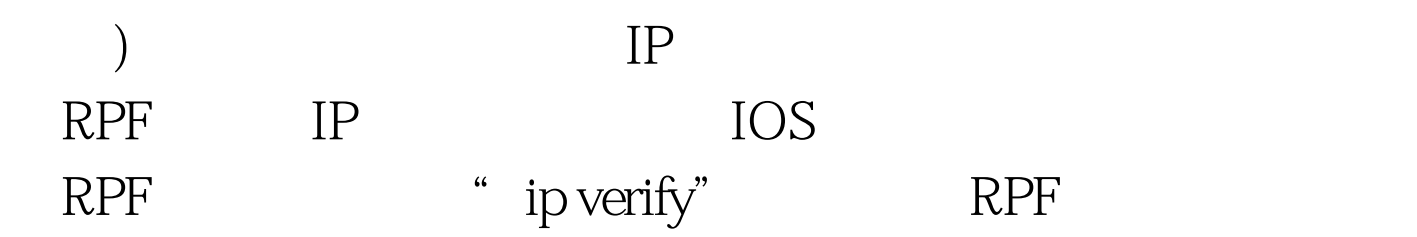

 $\rm RPF$ 

 $IP$ 

Router(config) #ip cefRouter(config) #int serial0/0Router(config-if) #ip verify unicast reverse-path

 $IP$ 

 $100Test$ www.100test.com

 $(\text{IF})$